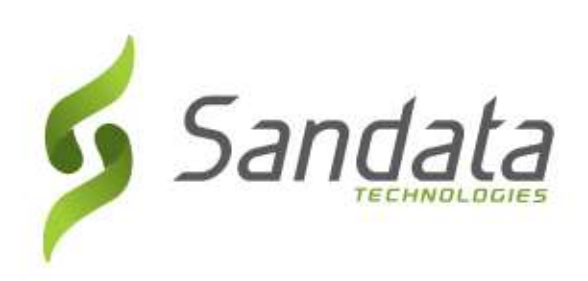

## STAKEHOLDER BREAKOUT SESSION:

### SANDATA SOLUTION, TRAINING, PROVIDER SUPPORT 12/17/20

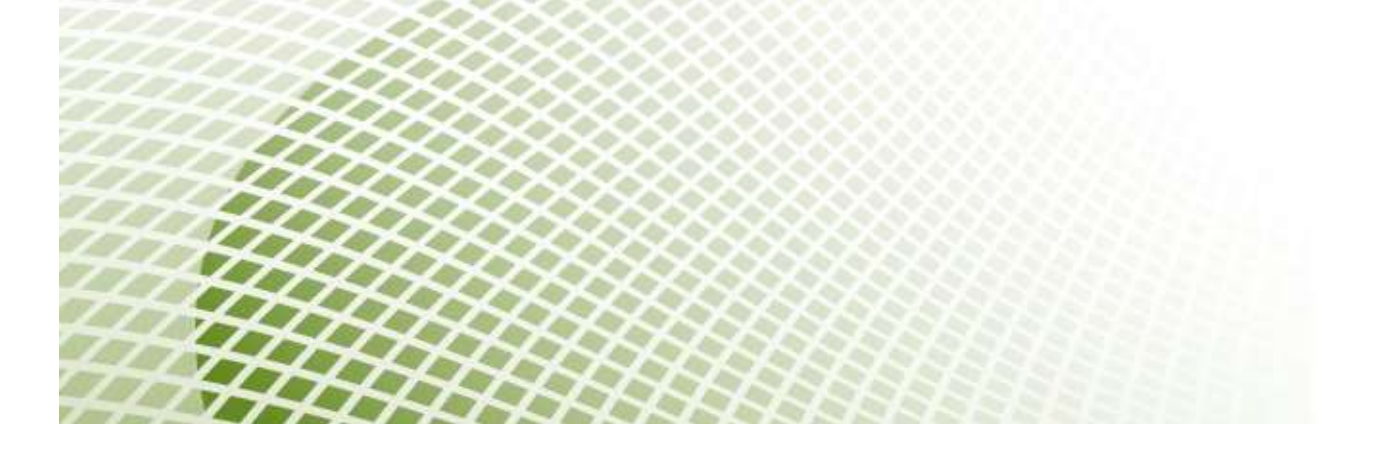

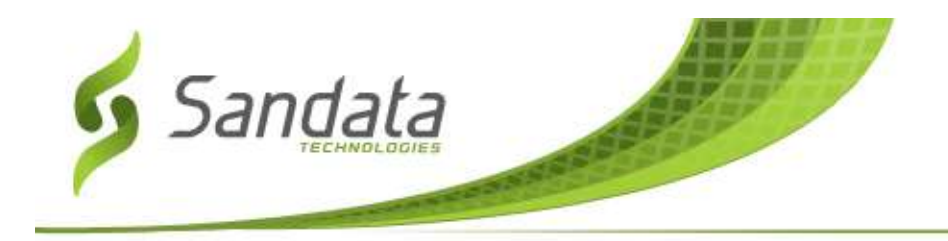

### AGENDA

- 1. Provider Support
- 2. Training Overview
- 3. Welcome Kits

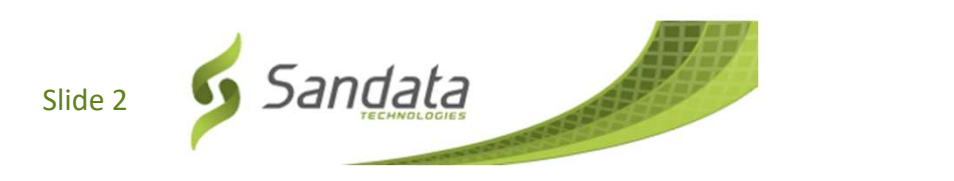

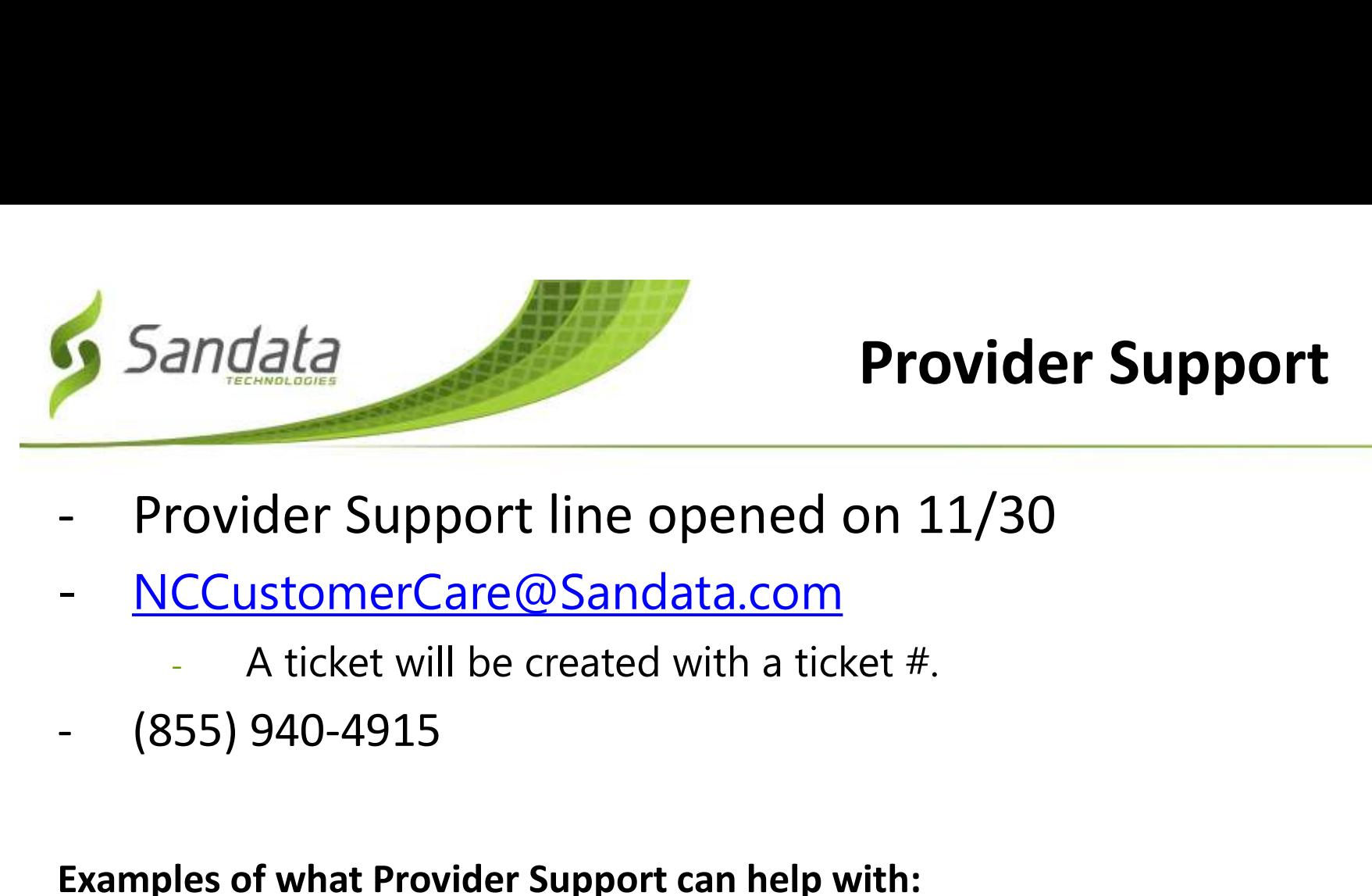

### Provider Support

- Provider Support line opened on 11/30<br>
NCCustomerCare@Sandata.com<br>
 A ticket will be created with a ticket #.<br>
(855) 940-4915<br>
mples of what Provider Support can help with:<br>
 Trouble accessing your Welcome Kit after Agen Provider Support line opened on 11/3<br>
NCCustomerCare@Sandata.com<br>
- A ticket will be created with a ticket #.<br>
(855) 940-4915<br>
mples of what Provider Support can help with:<br>
- Trouble accessing your Welcome Kit after Agenc
- NCCustomerCare@Sandata.com **NCCustomerCare@Sandata.com**<br>
- A ticket will be created with a tic<br>
(855) 940-4915<br>
mples of what Provider Support can help in<br>
- Trouble accessing your Welcome Kit after Age<br>
- Assistance with Sandata Mobile Connect (SM<br>
	- A ticket will be created with a ticket  $#$ . NCCustomerCare@Sandata.com<br>- A ticket will be created with a tic<br>(855) 940-4915<br>nples of what Provider Support can help<br>- Trouble accessing your Welcome Kit after Age<br>- Assistance with Sandata Mobile Connect (SM<br>- Assistan - A ticket will be created with a tic<br>(855) 940-4915<br>nples of what Provider Support can help<br>- Trouble accessing your Welcome Kit after Age<br>- Assistance with Sandata Mobile Connect (SM<br>- Assistance with Telephony (TVV)<br>- T
- 

### Examples of what Provider Support can help with:

- 
- 
- 
- 
- 
- 

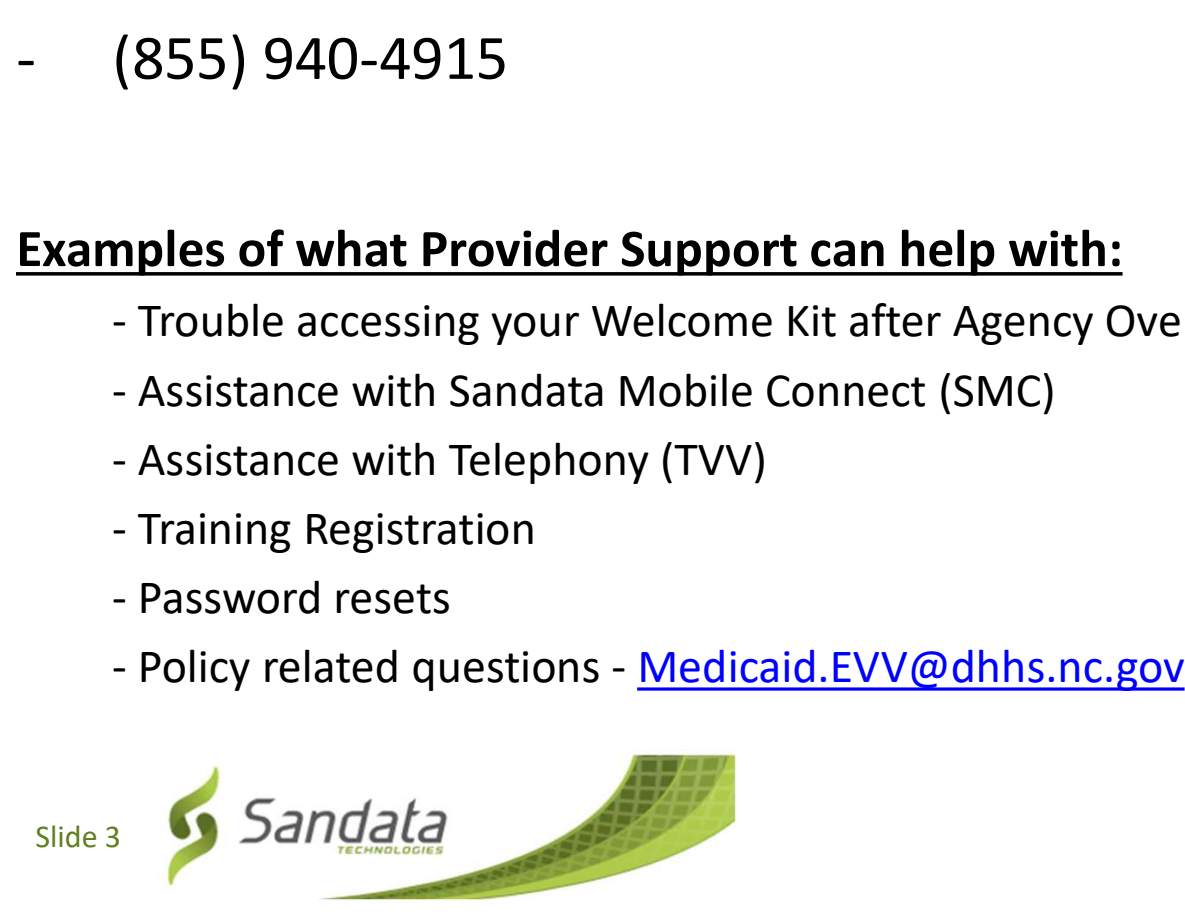

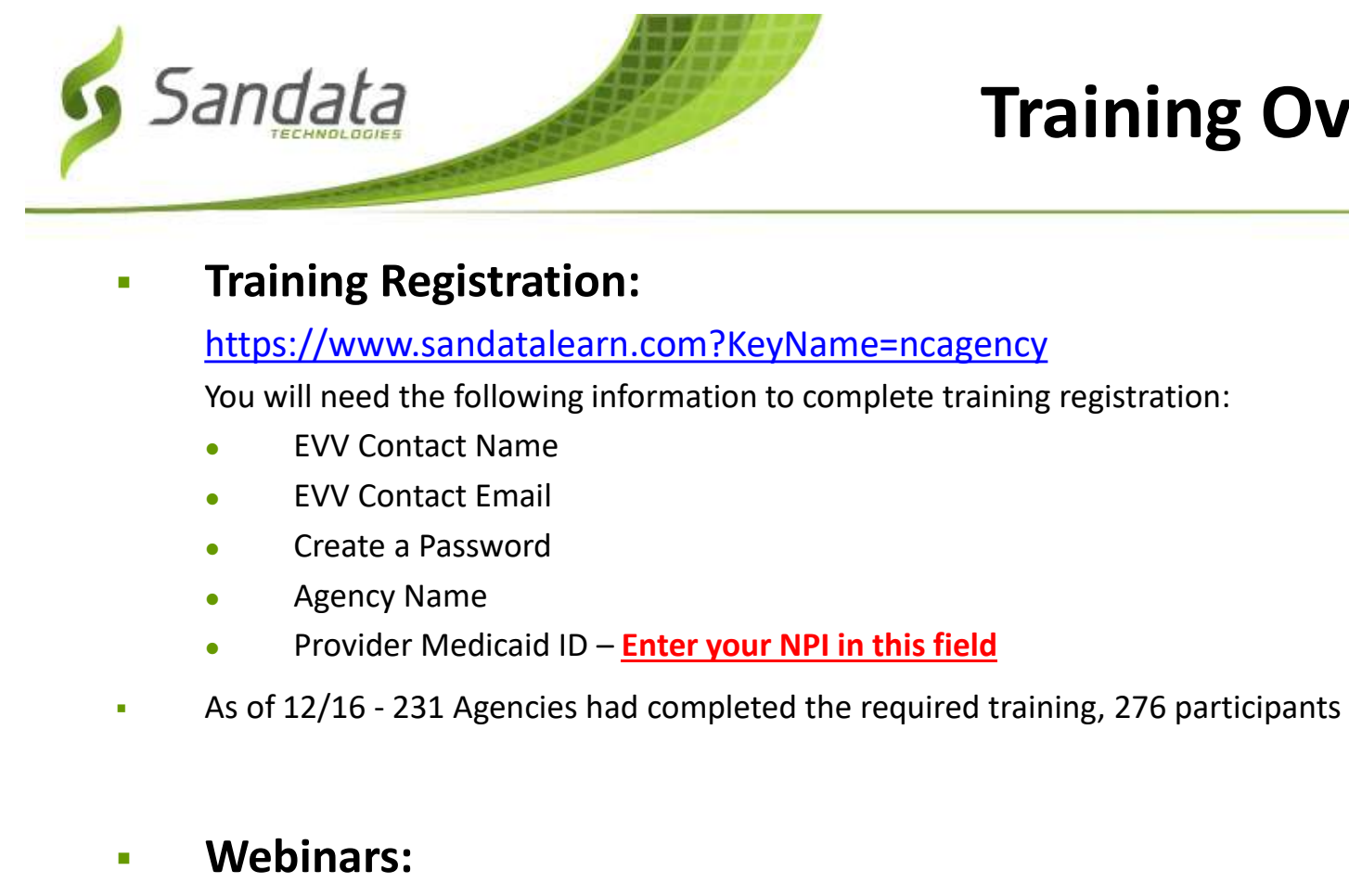

### Training Overview

**Training Registration:** 

### https://www.sandatalearn.com?KeyName=ncagency

You will need the following information to complete training registration:

- EVV Contact Name
- EVV Contact Email
- Create a Password
- **Agency Name**
- Provider Medicaid ID Enter your NPI in this field
- 

https://go.oncehub.com/ncwebinars

Video Library:

https://fast.wistia.net/embed/channel/6ugjp809ix

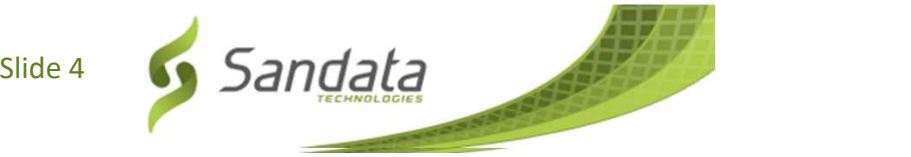

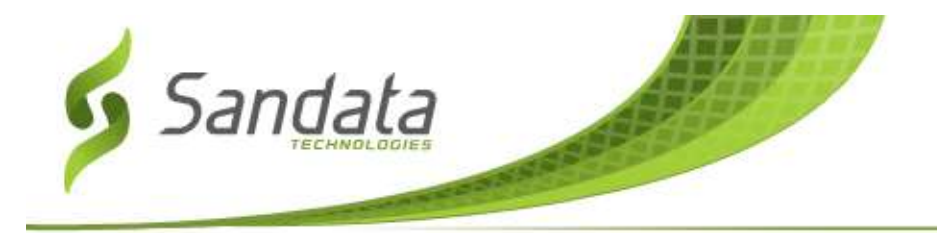

### Welcome Kits

- Sandata<br>- Welcome Kits will be released after the provider completes the<br>- You will receive a confirmation email with instructions on how to Agency Overview Training in Sandata Learn (LMS).
- Sandata<br>- Welcome Kits will be released after the provider completes the<br>Agency Overview Training in Sandata Learn (LMS).<br>- You will receive a confirmation email with instructions on how to<br>download your Welcome Kit. You w download your Welcome Kit. You will use your NPI to access your Welcome Kit. Welcome Kits will be released **after** the provider completes the<br>Agency Overview Training in Sandata Learn (LMS).<br>You will receive a confirmation email with instructions on how to<br>download your Welcome Kit. You will <u>use y</u> ou will receive a confirmation email with instructions on now to<br>bwnload your Welcome Kit. You will <u>use your NPI to access you</u><br>**lelcome Kit.**<br>you have completed the Agency Overview training and have n<br>ceived a Welcome Ki
- received a Welcome Kit email by this morning, you:<br>- may have entered the incorrect NPI into LMS. Please contact Provider
	- Support for assistance or update your LMS profile. (sandatalearn.com)
	-

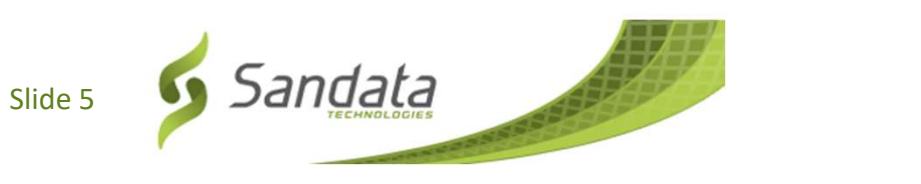

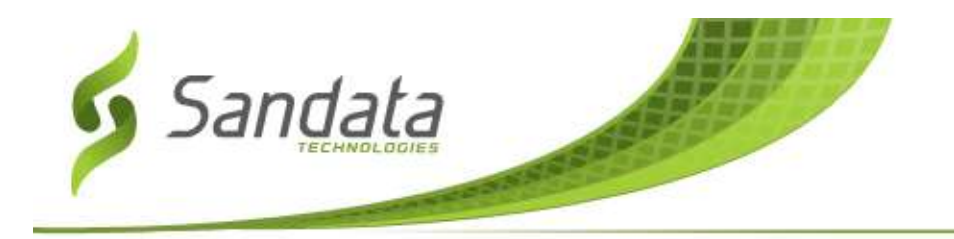

### eTRAC Navigation

When the link is clicked, the user is taken to a unique URL for their welcome kit.

The user is prompted for:

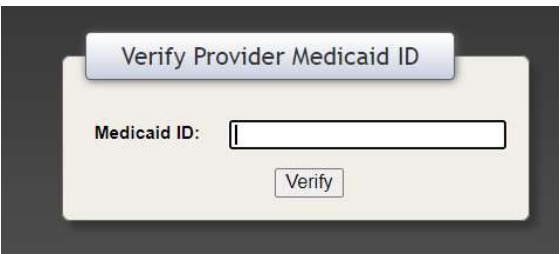

## **Enter provider NPI here**

If the value entered validates to the information on file the welcome kit download screen is presented with all files available for download.

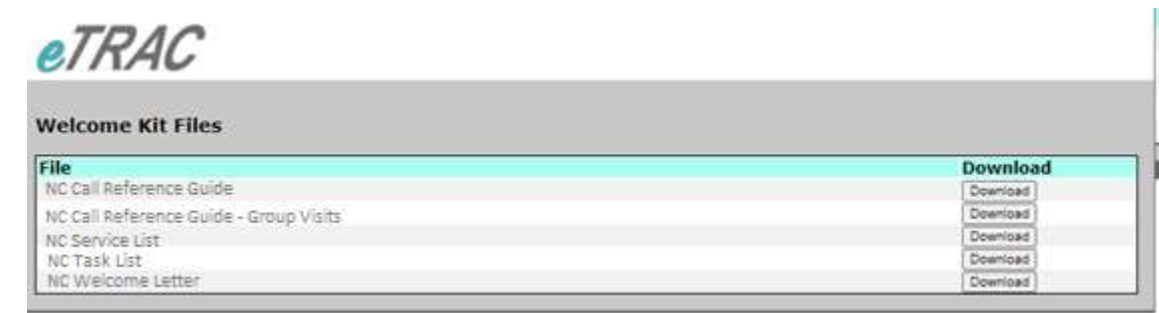

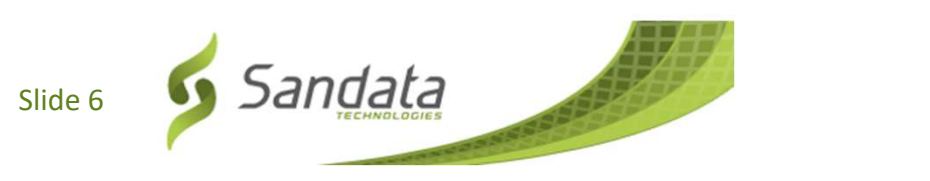

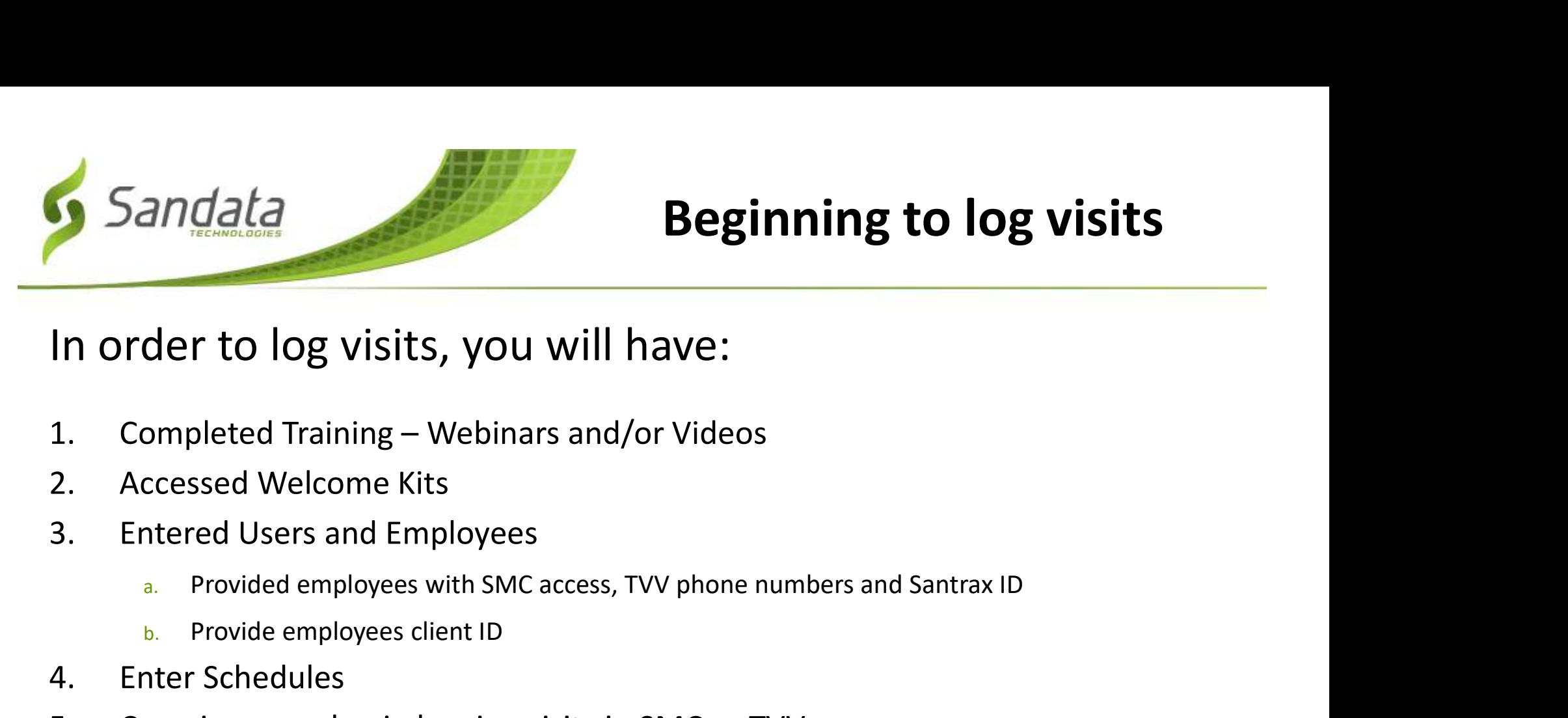

## Beginning to log visits

In order to log visits, you will have: In order to log visits, you will hav<br>
1. Completed Training – Webinars and/or V<br>
2. Accessed Welcome Kits<br>
3. Entered Users and Employees<br>
<sup>2.</sup> Provided employees with SMC access, TVV p<br>
<sup>1.</sup> Provide employees client ID<br>
4

- 
- 
- -
	- b. Provide employees client ID
- 
- 
- In order to log visits, you will have:<br>
1. Completed Training Webinars and/or Videos<br>
2. Accessed Welcome Kits<br>
3. Entered Users and Employees<br>
<sup>a. Provide employees with SMC access, TVV phone numbers and Santrax ID<br> **b.</sup>** 11 OTGET LOTOG VISILS, YOU WIIT HaVE.<br>
1. Completed Training – Webinars and/or Videos<br>
2. Accessed Welcome Kits<br>
3. Entered Users and Employees<br>
<sup>a</sup>. Provide employees with SMC access, TVV phone numbers and Sant<br> **b.** Prov

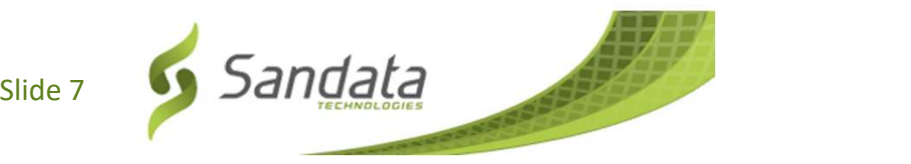

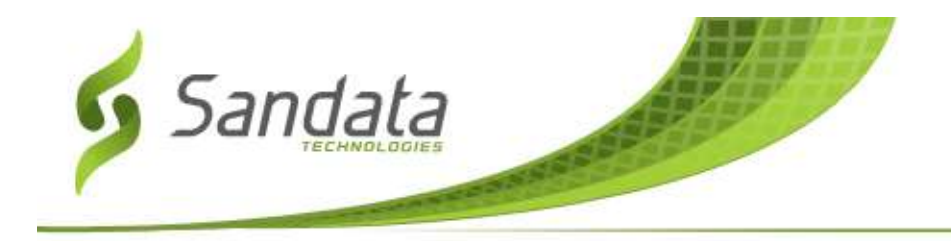

# THANK YOU FOR YOUR TIME!

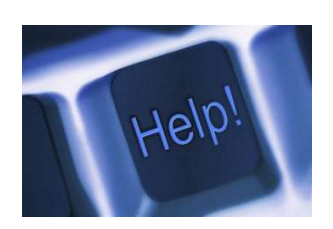

# Open Q&A

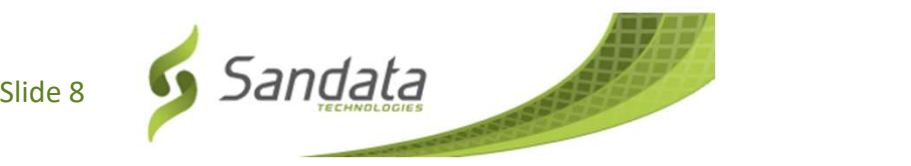